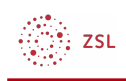

# Sprache ändern

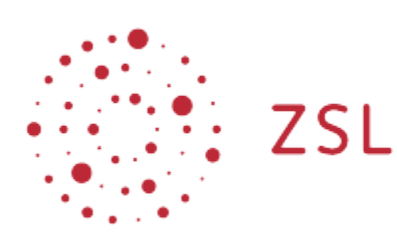

Lehrerinnenfortbildung<br>Baden-Württemberg

**Moodle – Anwender:innen Michael Wandler und andere 28.03.2022 [CC BY-SA 4.0](https://creativecommons.org/licenses/by-sa/4.0/)**

# 1. Sprache ändern

In **Moodle** stehen verschiedene Sprachen zur Verfügung. Nutzer:innen können aus den von dem Administrator bzw. der Administratorin installierten Sprachpaketen die passende Sprache auswählen.

### 1.1. Sprache über Nutzereinstellungen ändern

Sie können die Sprache in den Einstellungen Ihres Nutzerprofils ändern. Klicken Sie dazu rechts oben auf den *Pfeil* neben Ihrem Nutzerbild und wählen Sie *Einstellungen* aus.

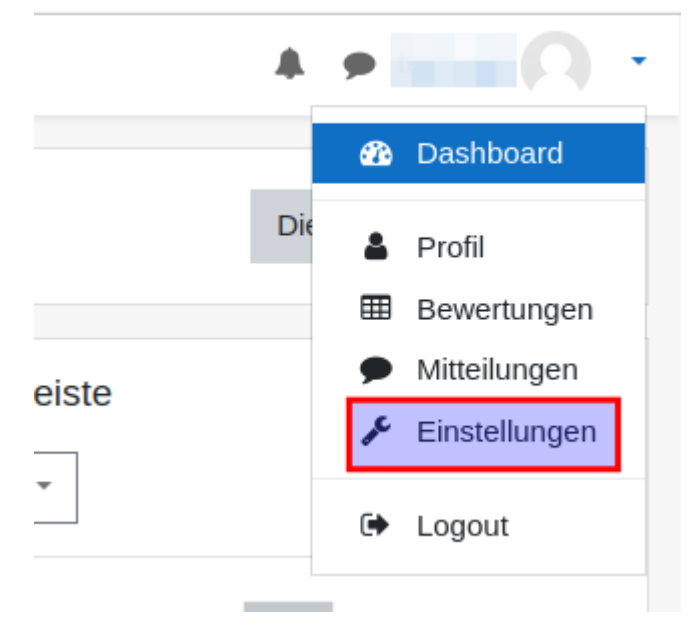

Auf der neuen Seite wählen Sie unter *Nutzerkonto Sprache wählen* aus.

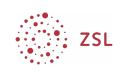

#### Einstellungen

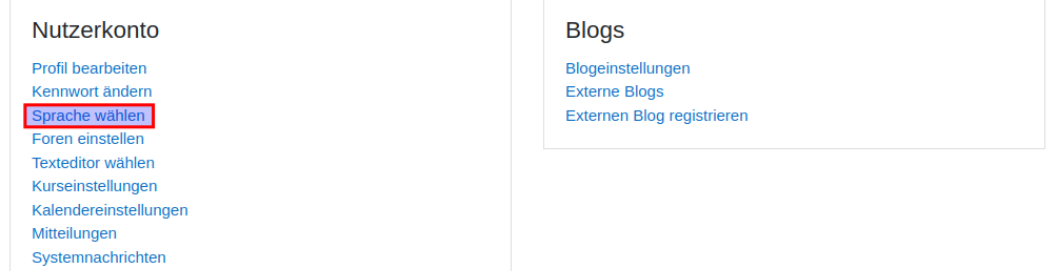

Wählen Sie nun die gewünschte Sprache aus und bestätigen Sie die Auswahl mit einem Klick auf *Änderungen speichern*.

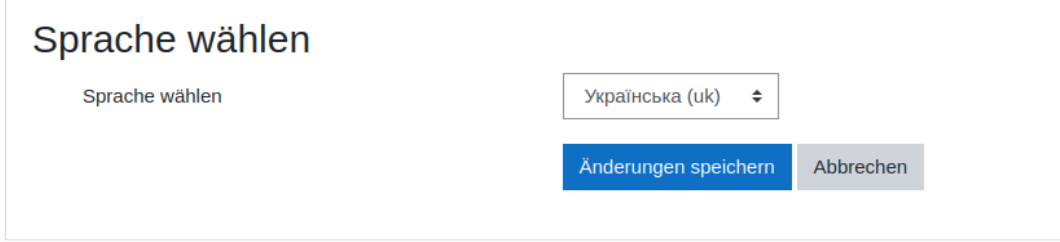

## 1.2. Sprache über Sprachmenü ändern

Sofern Ihr:e Administrator:in das *Sprachmenü* aktiviert hat, können Sie darüber die Sprache schnell ändern. Das *Sprachmenü* wird in der oberen Menüleiste angezeigt.

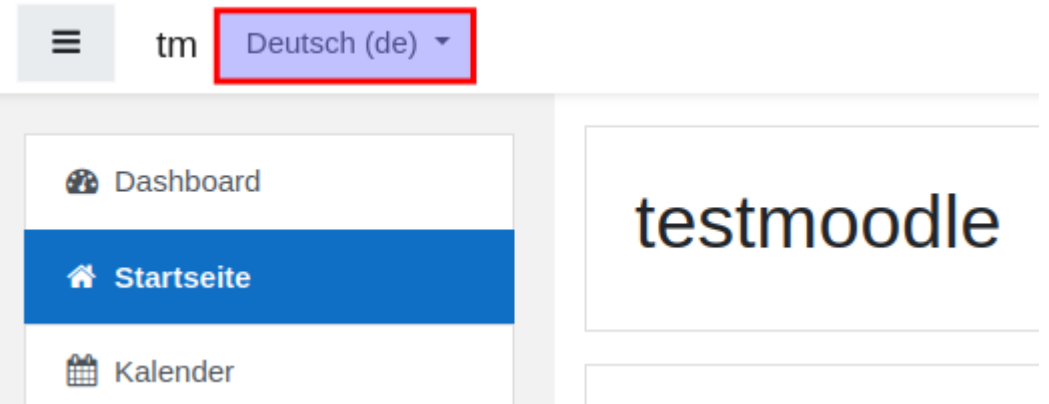

Wenn Sie auf dieses Menü klicken, öffnet sich eine Auswahl der möglichen Sprachen. Sobald Sie eine Auswahl treffen, wird die Sprache sofort umgestellt.

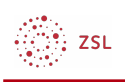

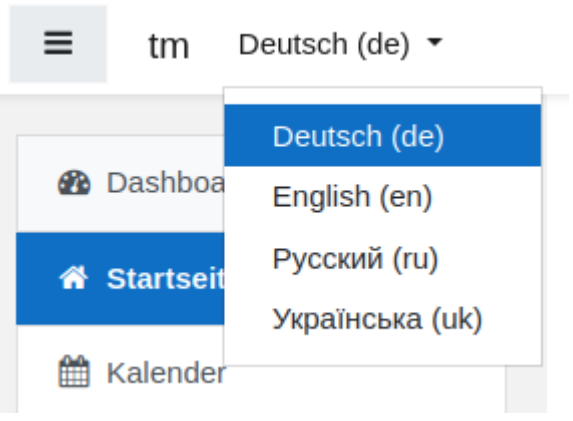